## **PowerSchool Parent Portal Instructions to view Report Cards**

- 1. Enter the PowerSchool Parent Portal website address into your browser: <a href="http://powerschool.crps.ca">http://powerschool.crps.ca</a> or click on the quicklink on the BES website.
- 2. Click on "View Report Cards" on the Navigation bar on the left side.
- 3. Next to the applicable Semester click on "View Report Card" (Semester 1- September to January or Semester 2- February to June).

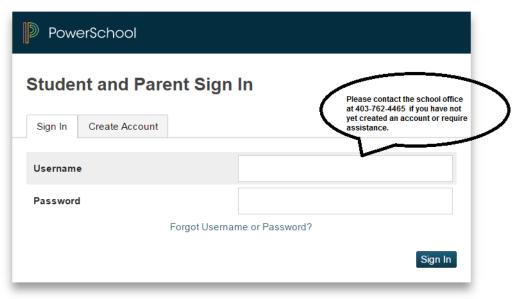

Copyright © 2005-2016 PowerSchool Group LLC and/or its affiliate(s). All rights reserved.

All trademarks are either owned or licensed by PowerSchool Group LLC and/or its affiliates.

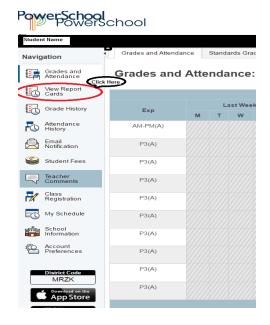

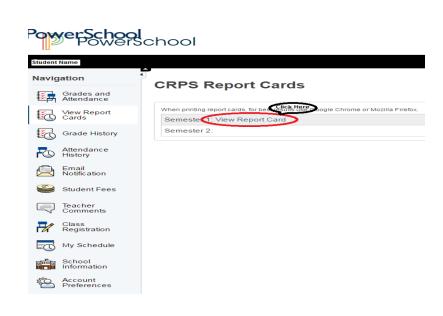